## **Recording Skills Assessments application details in MM**

MM can help you draft and record various applications for your clients, including Skill Assessment applications. MM allows you to input this skills assessment information into the client matter in the **Applicants** tab and the **Asmt** sub-tab.

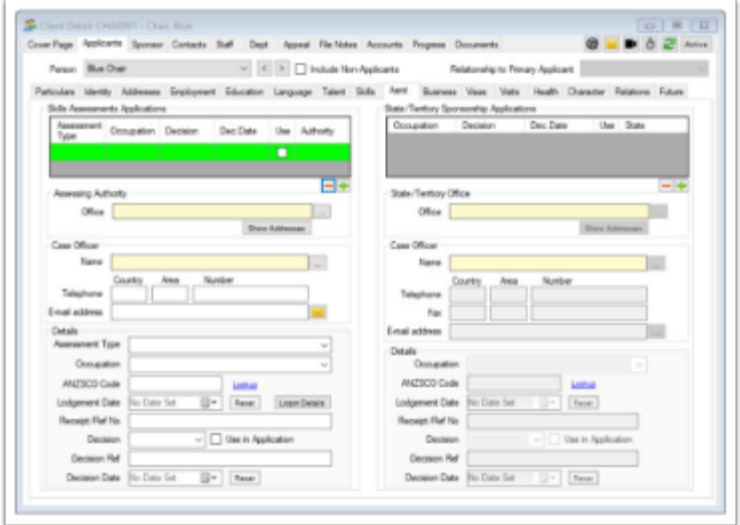

To add the Skills Assessing Authority information, press the green plus button at the bottom of the **Skills Assessment Applications** grid. A pop-up screen will ask you to **select** the specific assessing authority from an extensive list.

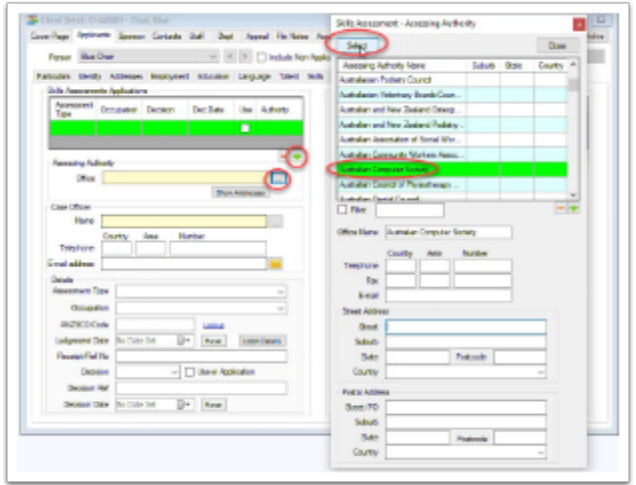

The relevant Skills Assessing Authority will then appear in the grid. You will then be able to enter the details for the assessment, including the assessment type and the ANZSCO occupation. Once the skills assessment has been lodged with the assessing authority, you record the lodgement date and receipt or Reference number in the details section on this page. If you have created reports for ongoing monitoring of your case lodge, this is where the data is stored that populates your reports.

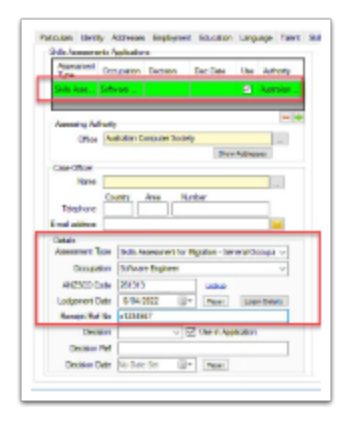

When a decision has been made on the skills assessment, you can record the decision and decision date in the details section. These fields are beneficial for ongoing caseload or status reports.

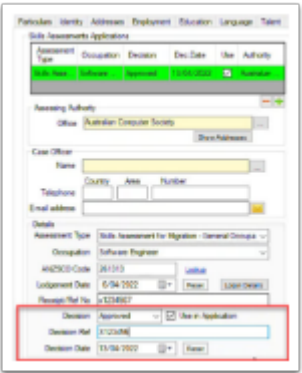

## **Skills Assessing applications and eLodge**

The eLodge feature can assist with drafting skills assessment applications with the Australian Computer Society (ACS), Australian Nursing & Midwifery Accreditation Council (ANMAC), CPA Australia, CPA Australia, Institute of Public Accountants, and VetAssess.

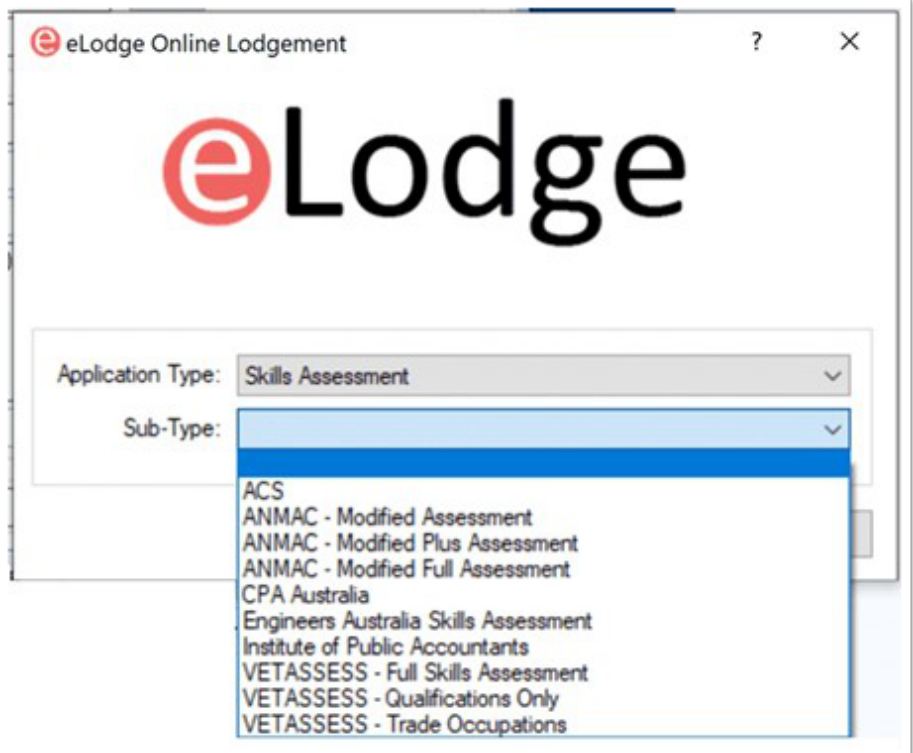